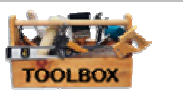

## 4.13 Public Hearing Display

*Disclaimer: This is a first attempt to provide guidance in preparing the information product needed for the CLUP and is intended to be used hand-in-hand with Volumes 1 and 2. As more knowledge is gathered, the IP will be updated. Likewise, revisions may be required due to new or changing land use policies. Furthermore, data will continuously be prepared by the custodians, which may require updates.* 

*For the latest update, please check HLURB Homepage: http://www.hlurb.gov.ph/ or contact HLURB, telephone +632 927 2698.* 

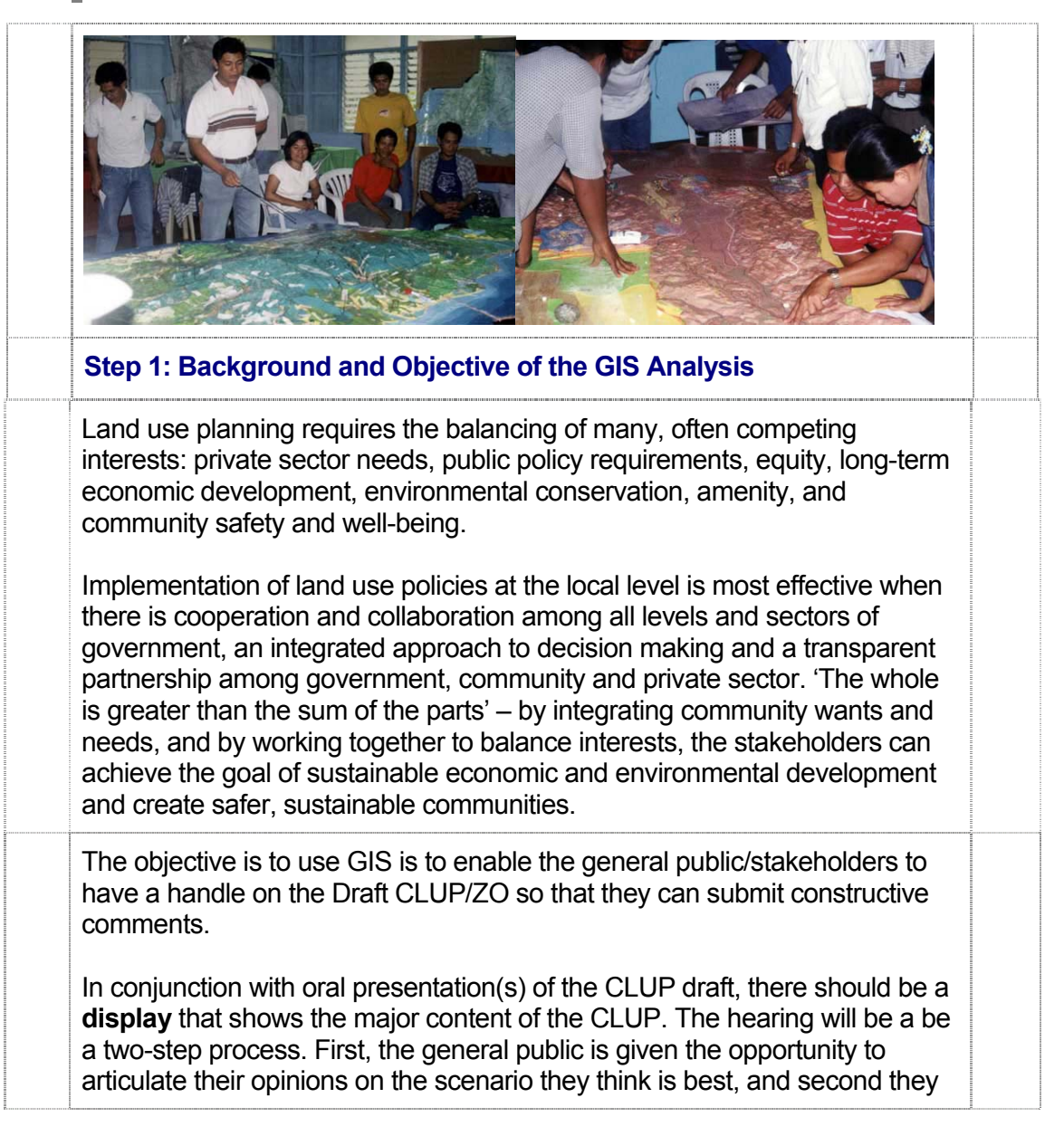

## GIS COOKBOOK FOR LGUS

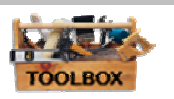

are given the chance to express their opinion on the draft CLUP. In both cases, the display should be accessible by the general public *(in the* municipal hall?) for a period of 3 (?) weeks.

Aside from displaying the draft CLUP, there should be a drop box wherein the stakeholders can submit their written comments regarding the scenarios and the draft CLUP. For the sake of comparison, the outdated/previous CLUP should also be included in the display area.

**Step 2: Identify the Indicators to Evaluate Objective Fulfillment** 

 Before the putting up the Display, a small test group of people should be recruited from the general public who will be asked to evaluate the readability of the Display, so that improvements may be made.

**Step 3: Create the Database** 

The Custodian and the data provider of the display is the MDPO.

The following steps need to be taken to access the data:

- 1 Prepare a (paper based) sketch
- 2 Extract maps from ArcView by export picture files (like .jpg) or make screen dumps
- 3 Arrange the contents in PowerPoint slides
- 4 Allow the test group to assess the readability and make the necessary improvements.

5 Print the slides on a plotter in large format (for example A1 format).

*For more detailed information go to the tutorial, Chapter 7.12.* 

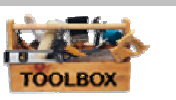

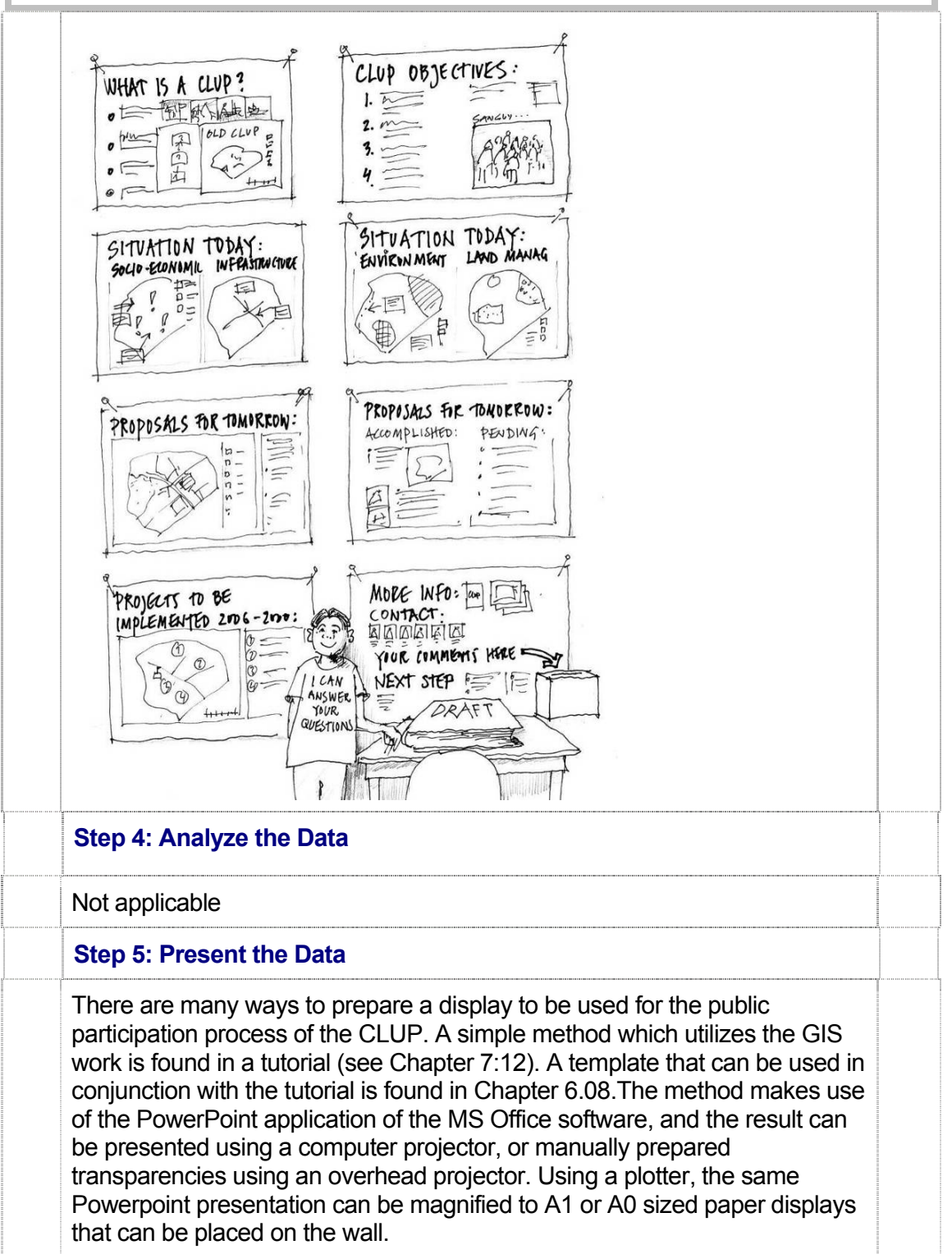

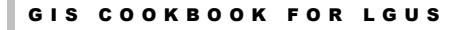

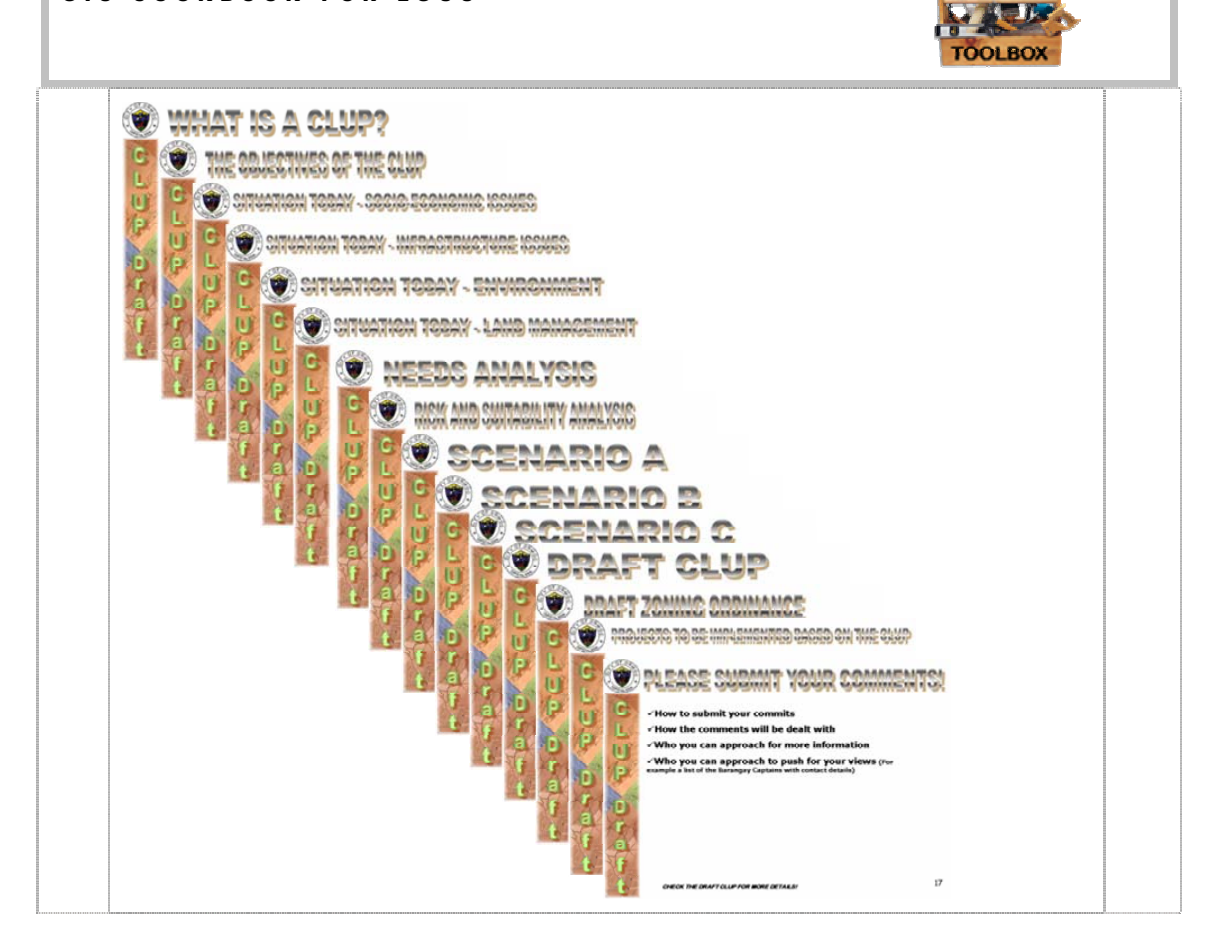